# **Site Languages**

Totara Learn offers a wide range of languages, including right-to-left display support where appropriate. You can see a full list of [available language packs](https://download.totaralms.com/lang/T9/) from our website.

#### <span id="page-0-0"></span>Installing a language pack

There are a number of different language packs available for Totara.

To install a language pack:

- 1. Select Site administration > Language > Language packs.
- 2. Select the languages you require from the list of available language packs.
- 3. Click **Install selected language pack**.

All language packs, apart from UK English, are stored in the **sitedata/lang** directory.

Language import utility

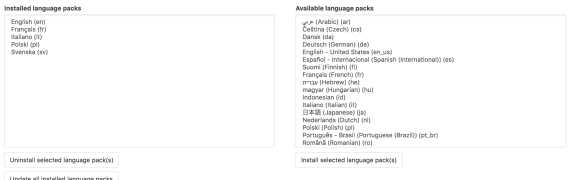

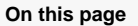

- [Installing a language pack](#page-0-0)
- [Language settings](#page-0-1)
- [Change a word or phrase](#page-1-0)
- [Filter strings](#page-1-1)
- [Show language string origin](#page-2-0)

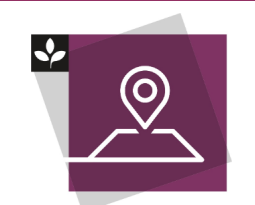

The Totara Academy has a course dedicated to [Localisation](https://totara.community/course/view.php?id=233) in Totara Learn. Here you can learn more on how to localise your system, see best practice, and give it a go yourself.

#### <span id="page-0-1"></span>Language settings

Site administrators can set language defaults across the site via Site Administration > Language > Langu age settings.

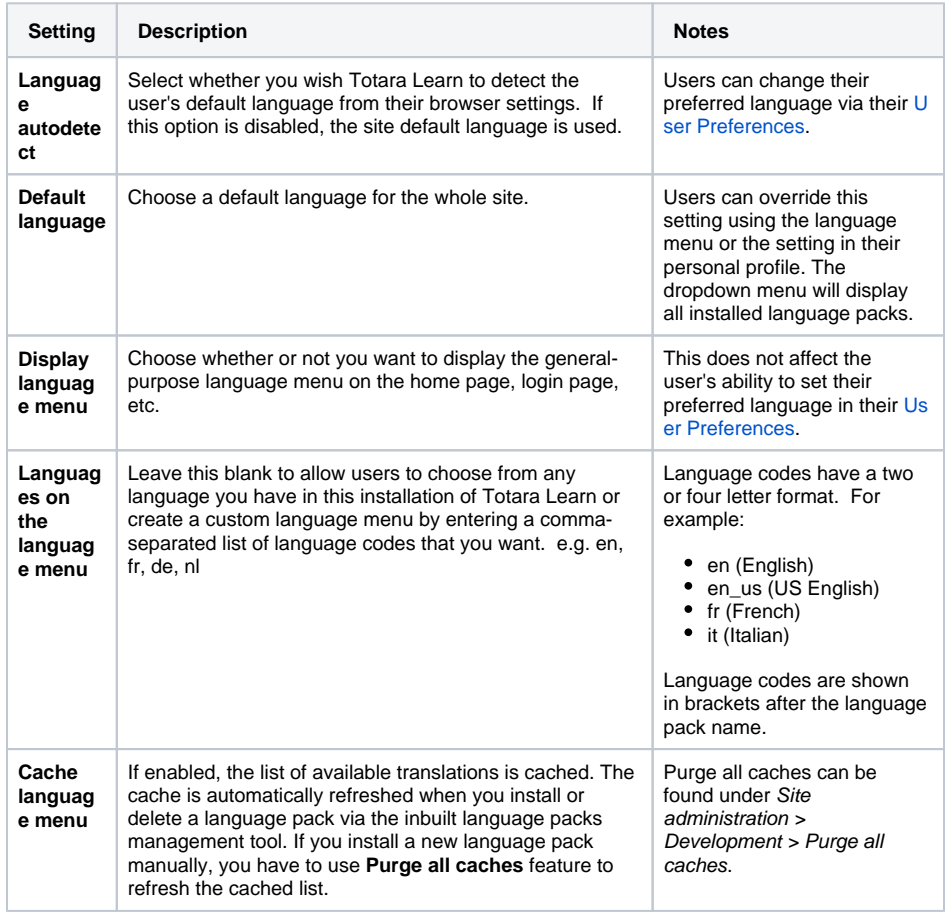

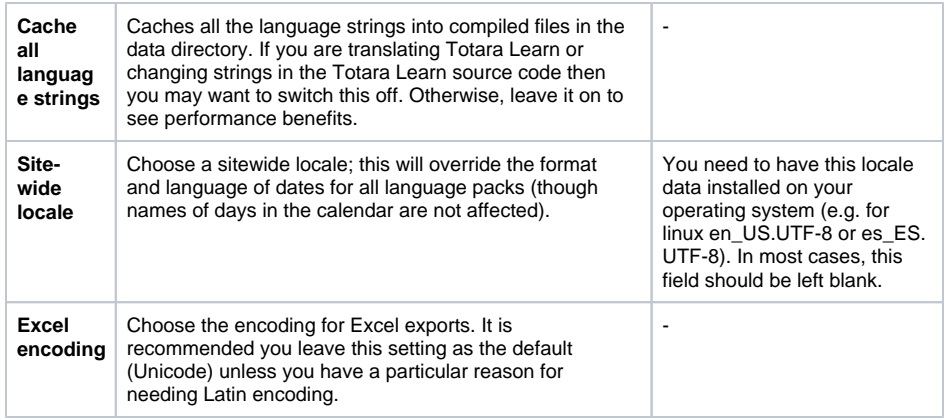

#### <span id="page-1-0"></span>Change a word or phrase

The language editing interface enables you to easily change any word or phrase used within the site. For example, you may want to change the word 'Course' to 'Area'. When language editing you can also check for untranslated words in specific areas of the system.

- 1. Select Site administration > Language > Language customisation.
- 2. Choose a language pack to change.
- 3. Select **Open language pack for editing**.
- 4. Once the language pack has loaded, select **Continue**.

Language customisation

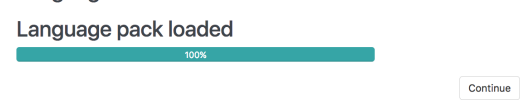

- 5. Complete the **Filter strings** form to locate the text you are looking for. See the 'Filter Strings' section below for details on the types of filters available.
- 6. Select **Show strings** to show the component name where the string was found.
- 7. Enter the new word or phrase in the **Local customisation** field.

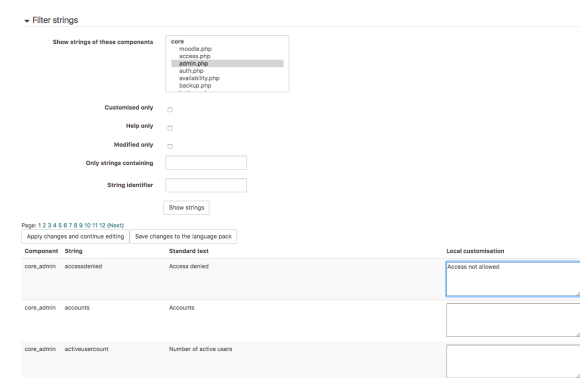

8. Select **Apply changes and continue editing** to make further changes or click **Save changes to the language pack** to save all updates.

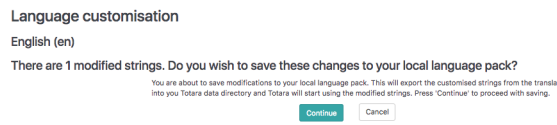

### <span id="page-1-1"></span>Filter strings

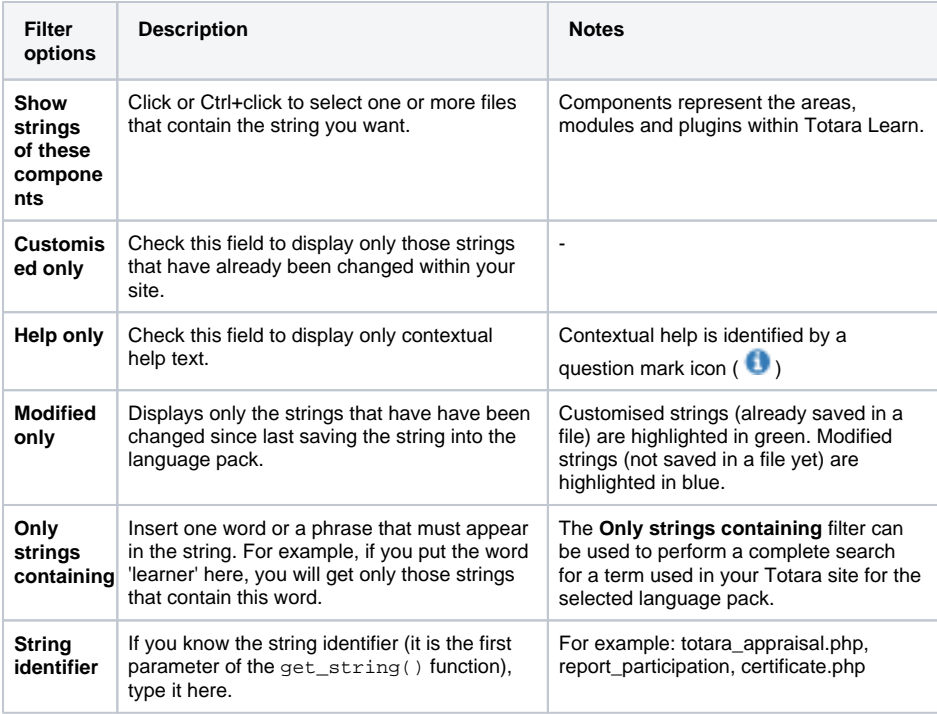

## <span id="page-2-0"></span>Show language string origin

This option is designed to help translators. When this option is enabled, if you add the parameter strings=1 to a request URL, it will show the language file and string id beside each string that is output. To enable, go to Site administration > Development > Debugging and check the box next to **Sho w origin of languages strings.**